# KidsO2<sup>™</sup>

## **Tragbares Sauerstoffgerät**

## **Bedienungsanleitung**

## **App herunterladen**

Laden Sie die ViHealth App aus dem iOS App Store oder Google Play Store herunter, oder scannen Sie den QR-Code.

**Hinweis**: Wenn Sie die App bereits installiert haben, aktualisieren Sie sie bitte auf die neueste Version.

### **1 Einleitung**

## **1.1 Vorgesehene Verwendung**

Dieses Produkt ist für die Messung, Anzeige und Speicherung der Sauerstoffsättigung (SpO<sub>2</sub>) und der Pulsfrequenz von Anwerndern zu Hause oder in Pflegeeinrichtungen bestimmt.

#### **1.2 Warnungen und Vorsichtshinweise**

 Drücken Sie das Sensorteil NICHT zusammen und üben Sie keine übermäßige Kraft darauf aus.

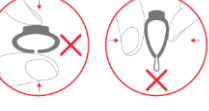

- Verwenden Sie dieses Gerät nicht während einer MRT-Untersuchung.
- Lagern Sie das Gerät nicht an folgenden Orten: Orte, an denen das Gerät direkter Sonneneinstrahlung, hohen Temperaturen oder Feuchtigkeit oder starker Verschmutzung ausgesetzt ist; Orte in der Nähe von Wasser- oder Feuerquellen; oder Orte, die starken elektromagnetischen Einflüssen ausgesetzt sind.
- Benutzen Sie das Gerät nicht in einer brennbaren Umgebung.
- Tauchen Sie das Gerät niemals in Wasser oder andere Flüssigkeiten.
- Reinigen Sie das Gerät nicht mit Azeton oder anderen flüchtigen Lösungen.
- Lassen Sie das Gerät nicht fallen und setzen Sie es keinen starken Stößen aus.
- Das Gerät und das Zubehör sind bei der Lieferung nicht steril.
- Platzieren Sie dieses Gerät nicht in Druckbehältern oder Gassterilisationsgeräten.
- Zerlegen Sie das Gerät nicht, da dies zu Schäden oder Fehlfunktionen führen oder den Betrieb des Geräts beeinträchtigen könnte.
- Konsultieren Sie umgehend Ihren Arzt, wenn bei Ihnen Symptome auftreten, die auf eine akute Erkrankung hinweisen könnten.
- Führen Sie keine Selbstdiagnose oder Selbstmedikation auf der Grundlage dieses Geräts durch, ohne Ihren Arzt zu konsultieren. Beginnen Sie insbesondere nicht mit der Einnahme neuer Medikamente und ändern Sie die Art und/oder Dosierung bestehender Medikamente nicht ohne vorher den Arzt konsultiert zu haben.
- Verwenden Sie nur das in dieser Anleitung angegebene Zubehör.
- Eine längere kontinuierliche Überwachung kann das Risiko unerwünschter Veränderungen der Hauteigenschaften wie Reizungen, Rötungen, Blasenbildung oder Verbrennungen erhöhen.
- Öffnen Sie die Geräteabdeckung nicht ohne Genehmigung. Die Abdeckung darf nur von qualifiziertem Servicepersonal geöffnet werden.
- Das Gerät darf nur von qualifiziertem Fachpersonal gewartet werden.
- Der Hersteller muss dem Servicepersonal Schaltpläne, Bauteillisten, and a Beschreibungen, Kalibrierungsanweisungen oder andere Informationen zur Verfügung stellen, die es bei der Reparatur des Geräts unterstützen.

## **1.3 Symbolerklärung**

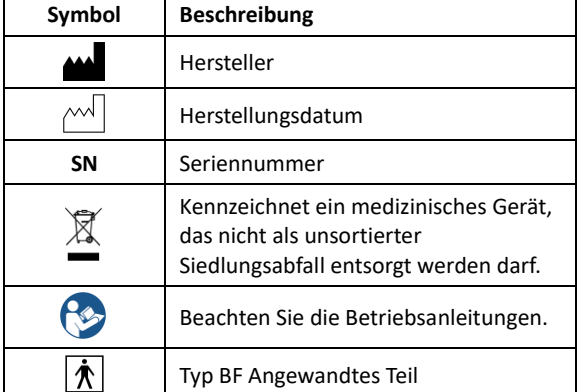

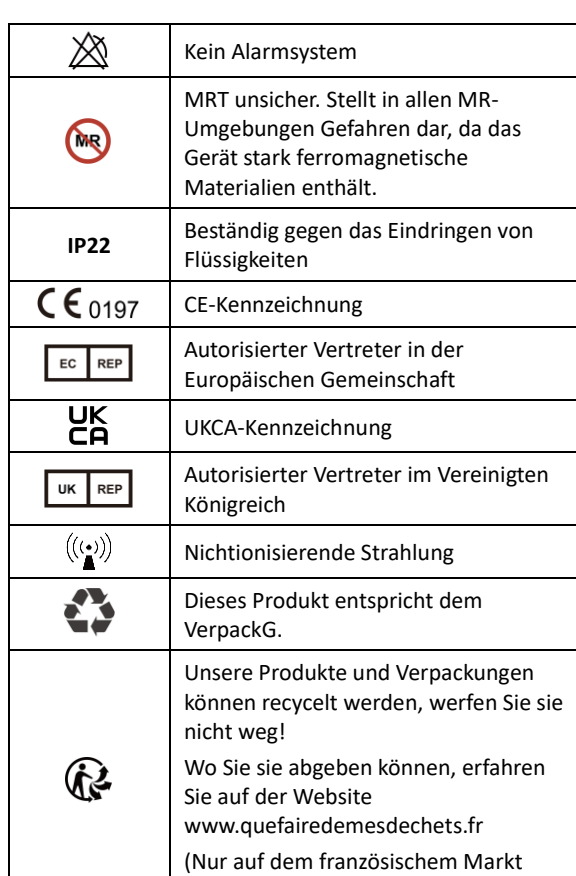

#### **1.4 Auspacken**

- ⚫ Gerät
- ⚫ Bedienungsanleitung
- ⚫ Daten-/Ladekabel

#### **2 Überblick**

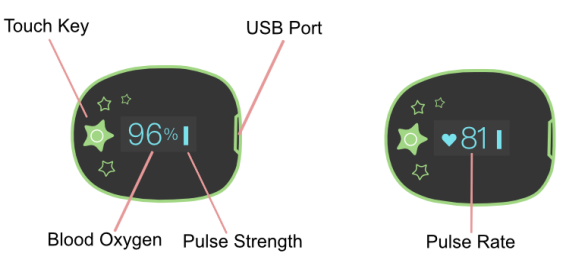

anwendbar).

#### **3 Nutzung des Geräts und der App**

## **3.1 Laden**

Laden Sie die Batterie vor dem Gebrauch.

Schließen Sie das Gerät über ein USB-Kabel an den USB-Anschluss oder den USB-Ladeadapter des Computers an. Nach dem vollständigen Aufladen schaltet sich das Gerät automatisch aus.

#### **3.2 EIN/AUS**

#### EINSCHALTEN:

Sobald das Gerät angelegt wird, schaltet es sich automatisch ein.

AUSSCHALTEN:

Das Gerät schaltet sich automatisch ab, nachdem Sie es abgelegt haben.

## **3.3 Schritte für die Benutzung**

- 1) START. Laden Sie die Batterie. Legen Sie das Gerät an, um es einzuschalten.
- 2) STOPP. Nehmen Sie das Gerät ab, die Aufnahme ist nach dem Countdown beendet.
- 3) DATENSYNC. Öffnen Sie nach dem Countdown die App, um die Daten zu synchronisieren. ODER öffnen Sie beim nächsten Einschalten des Geräts die App, um die Synchronisierung durchzuführen.

**Hinweis:** Im App-Dashboard können Sie den Sauerstoffgehalt, die Herzfrequenz und den PI in Echtzeit überwachen.

#### **3.4 Start des Betriebs**

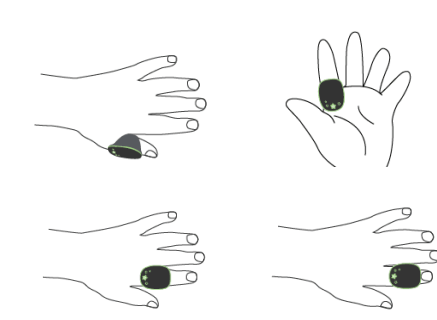

1) Schieben Sie das Gerät auf den Finger. 2) Das Gerät schaltet sich automatisch ein. Nach einigen Sekunden beginnt das Gerät zu arbeiten.

Auswahl des Fingers: Zur Messung können alle Finger verwendet werden, vom Daumen bis zum kleinen Finger. Um einen genauen Messwert zu erhalten, sollte das Gerät nicht locker am Finger anliegen. Für einen korrekten Betrieb sollte kein Spalt zwischen der Innenseite des Rings und der Fingerhaut vorhanden sein.

#### **Hinweis:**

- ⚫ Wenn das Gerät eng anliegt, unterstützt dies die Messung, kann jedoch das Risiko einer Beeinträchtigung der Haut erhöhen. Achten Sie bei längerem Tragen stets sorgfältig auf den Zustand der Haut
- ⚫ Wenn die Betriebszeit weniger als 2 Minuten beträgt, werden die Daten nicht gespeichert.
- ⚫ Bitte vermeiden Sie übermäßige Bewegungen.
- ⚫ Bitte vermeiden Sie starkes Umgebungslicht.

## **3.5 Stopp des Betrieb und Synchronisierung der Daten**

Nehmen Sie das Gerät ab und der Countdown startet. (Wenn die Betriebszeit weniger als 2 Minuten beträgt, startet kein

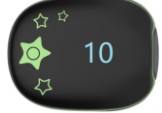

Countdown) Wenn Sie das Gerät während des Countdowns erneut auf den Finger setzen, wird die Aufzeichnung fortgesetzt. Nach dem Countdown sind die Daten im Gerät gespeichert und können synchronisiert werden. Datensynchronisierung:

- ⚫ Öffnen Sie nach dem Countdown die App, um die Daten zu synchronisieren;
- ⚫ Oder öffnen Sie beim nächsten Einschalten des Geräts die App, um die Synchronisierung durchzuführen.

**Hinweis:** Der eingebaute Speicher kann 4 Messungssitzungen speichern. Die älteste Messung wird durch eine 5. Messung überschrieben. Bitte synchronisieren Sie die Daten rechtzeitig mit Ihrem Mobiltelefon.

#### **3.6 Aktivierung des Displays**

Das Display schaltet sich automatisch aus, um Strom zu sparen. Sie können die Taste oben berühren, um das Display zu aktivieren.

### **3.7** Symbol "nicht verfügbar"

Wenn dieses Symbol auf dem Gerätedisplay angezeigt wird, bedeutet dies, dass die Messwerte derzeit nicht verfügbar sind. Dies kann verursacht werden durch:

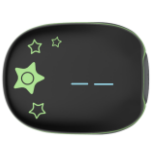

Zu starke Bewegung;

⚫ Schlechtes Signal, Finger zu kalt, PI zu niedrig; In der Regel wird die Messung innerhalb weniger Sekunden wieder aufgenommen, sobald keine Bewegungen mehr ausgeführt werden.

#### **3.8 Gerätebatterie und Uhrzeit prüfen**

Berühren Sie die Taste auf der Oberseite, um zwischen den Anzeigen von Batterie und Uhrzeit zu wechseln. Auch in der App-Dashboard können Sie den Batteriestand überprüfen.

#### **3.9 Bluetooth-Verbindung**

Das Bluetooth des Geräts wird nach dem Einschalten automatisch aktiviert.

Um eine Bluetooth-Verbindung herzustellen:

- 1) Lassen Sie die Bluetooth-Funktion des Geräts aktiviert.
- APP
- 2) Stellen Sie sicher, dass die Bluetooth-Funktion auf dem Mobiltelefon aktiviert ist. 3) Starten Sie die App.

## **Hinweis:**

⚫ KOPPELN SIE NICHT in den Einstellungen Ihres Smart-Geräts.

#### **3.10 Ein neues Gerät hinzufügen**

Für den ersten Gebrauch müssen Sie ein neues Gerät hinzufügen.

1) Schalten Sie das Gerät ein, starten Sie die App und wählen Sie <KidsO2> aus;

## 2) Drücken Sie die Taste auf der Oberseite des Geräts.

## **3.11 Audio-Erinnerung im Gerät und in der App**

## Es gibt zwei unabhängige Audio-Erinnerungen im Gerät und in der App.

Die Erinnerung wird aktiviert, wenn der SpO<sub>2</sub> unter den voreingestellten Wert (Schwellenwert) fällt.

#### **3.12 Audio-Erinnerung im Gerät**

Sie können sie in der App unter [Profil]->[Mein Gerät] konfigurieren, wenn Ihr Gerät verbunden ist.

- Sie können die Erinnerung ein- oder ausschalten.
- Sie können die Lautstärke der Erinnerung anpassen.

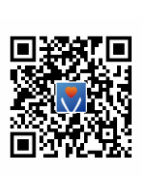

#### • Sie können den Grenzwert einstellen.

Die Erinnerung stoppt, wenn sich SpO<sub>2</sub> erholt, oder Sie können die Taste drücken, um sie zu stoppen.

#### **3.13 Audio-Erinnerung im Dashboard der App**

Sie können sie in der App unter [Profil]->[Mein Gerät] konfigurieren.

Sie können die Erinnerung ein- oder ausschalten. • Sie können den Grenzwert einstellen.

Die Lautstärke entspricht der Lautstärke Ihres Telefons.

Die Erinnerung funktioniert nur, wenn Ihr Mobiltelefon im Dashboard verbleibt und nicht gesperrt ist.

Die Erinnerung im Dashboard wird aktiviert, wenn SpO<sub>2</sub> unter den voreingestellten Wert (Schwellenwert) fällt. Die Erinnerung stoppt, wenn sich der SpO<sub>2</sub>-Wert erholt. Sie können zum Stummschalten auf das Stummschaltsymbol im Dashboard drücken.

## **3.14 Bericht anzeigen**

In der App->[Verlauf],

- ⚫ Tippen Sie auf ein Element in der Liste, um den Bericht anzuzeigen, der Analyseergebnisse und Diagramme enthält.
- ⚫ Schieben Sie ein Element nach links, um es zu löschen.

#### **3.15 O2-Ergebnis**

Das O2-Ergebnis ist eine Gesamtbewertung des Sauerstoffzustands, die die Häufigkeit, Tiefe und Dauer des Sauerstoffmangels über Nacht synthetisiert. Der Bereich liegt zwischen 0 und 10 (10 ist am besten). Er wird für jeden Datensatz in der App bereitgestellt. Beispiel:

O2-Ergebnis 7.5  $\overline{)}$  (in der APP)

#### **3.16 Daten mehrerer Geräte**

In der App [Profil]->[Gerät auswählen] können Sie ein Gerät auswählen, wenn Sie mehrere Geräte haben, um die Daten eines anderen Geräts zu überprüfen.

0 10

#### **4 PC-Software**

PC-Software: O2 Insight Pro Herunterladen von:

https://getwellue.com/pages/pc-software

Installieren Sie die Software auf einem Windows-PC (Win 7/8/10) oder MacOS (10.15 oder höher).

- 1) Schalten Sie das Gerät ein und verbinden Sie es mit dem mitgelieferten Datenkabel (im Gegensatz zum universellen USB-Kabel) mit dem USB-Anschluss des PCs.
- 2) Öffnen Sie die PC-Software und klicken Sie auf die Schaltfläche "Herunterladen", um Daten vom Gerät herunterzuladen

Mit der PC-Software können Sie den Schlafbericht anzeigen und ausdrucken, der auch als PDF- oder CSV-Datei exportiert werden kann.

Hinweis: Während das Gerät mit der App verbunden ist, kann es keine Verbindung zur PC-Software herstellen.

## **5 Wartung**

#### **5.1 Uhrzeit und Datum**

Nach der Verbindung mit der App wird die am Gerät eingestellte Uhrzeit automatisch mit der Uhrzeit Ihres Mobiltelefons synchronisiert.

#### **5.2 Reinigung**

Verwenden Sie zum Reinigen der Geräteoberfläche ein weiches, mit Wasser oder Alkohol angefeuchtetes Tuch.

## **6 Fehlersuche**

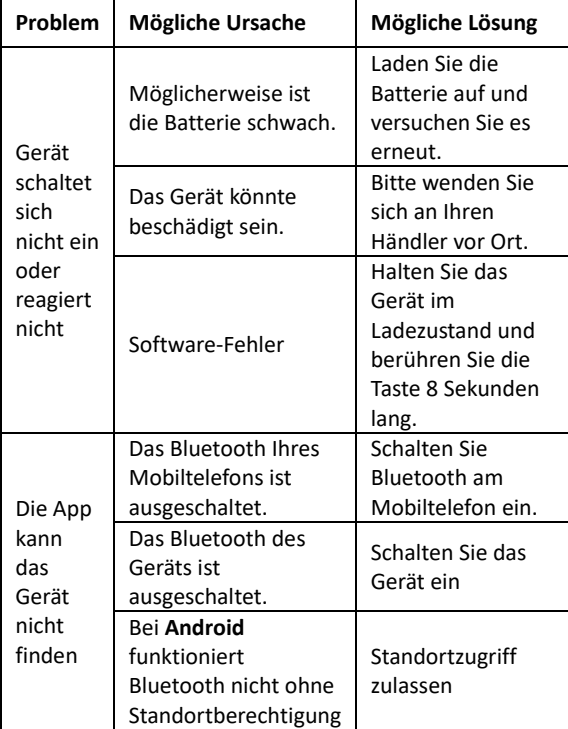

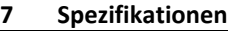

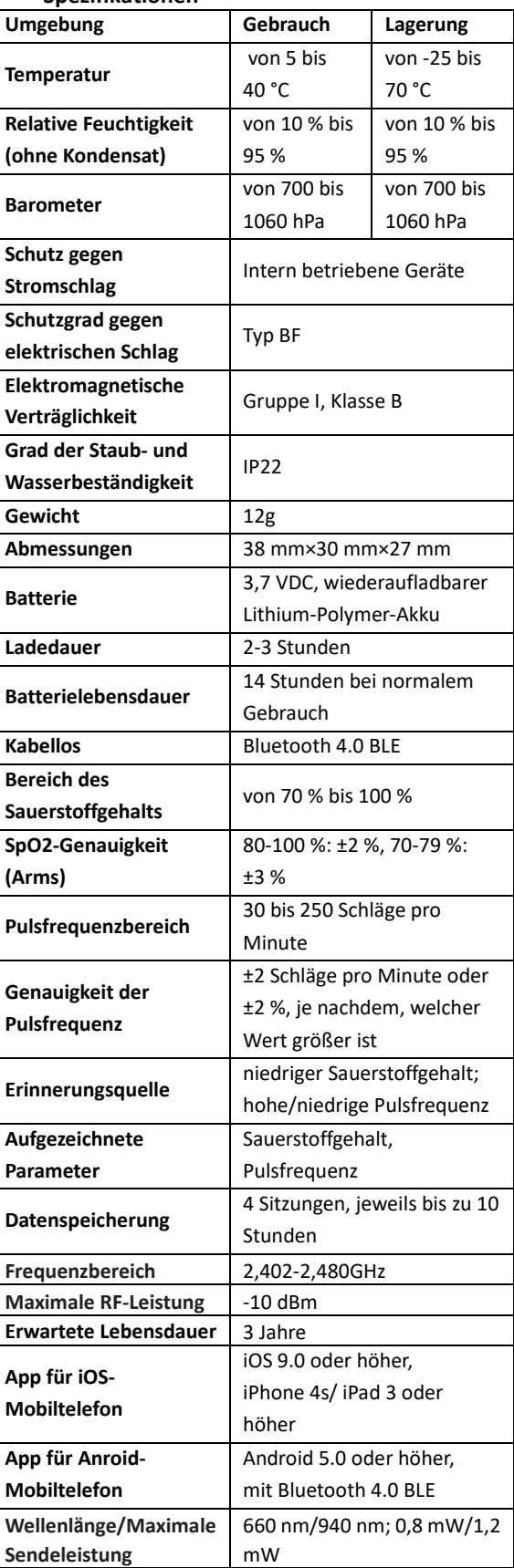

### **8 Anhang EMC**

Tabelle 1

Das Gerät erfüllt die Anforderungen der IEC 60601-1- 2:2014.

Leitlinien und Herstellererklärung - elektromagnetische Emissionen

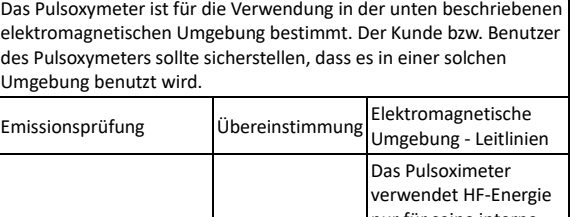

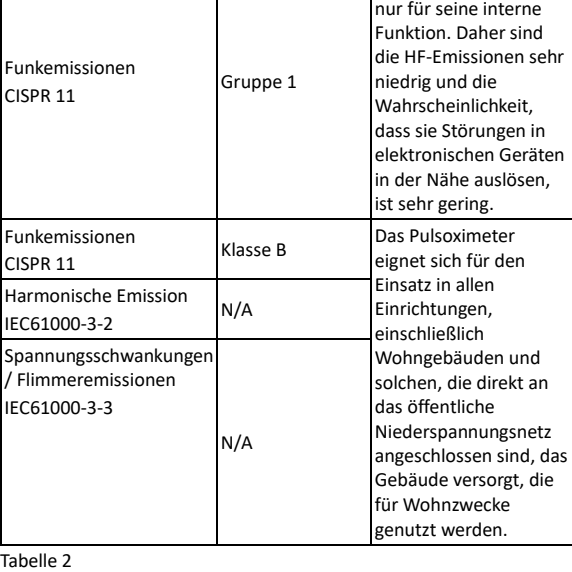

Leitlinien und Herstellererklärung - elektromagnetische Emissionen Das Pulsoxymeter ist für die Verwendung in der unten beschriebenen elektromagnetischen Umgebung bestimmt. Der Kunde bzw. Benutzer des Pulsoxymeters sollte sicherstellen, dass es in einer solchen

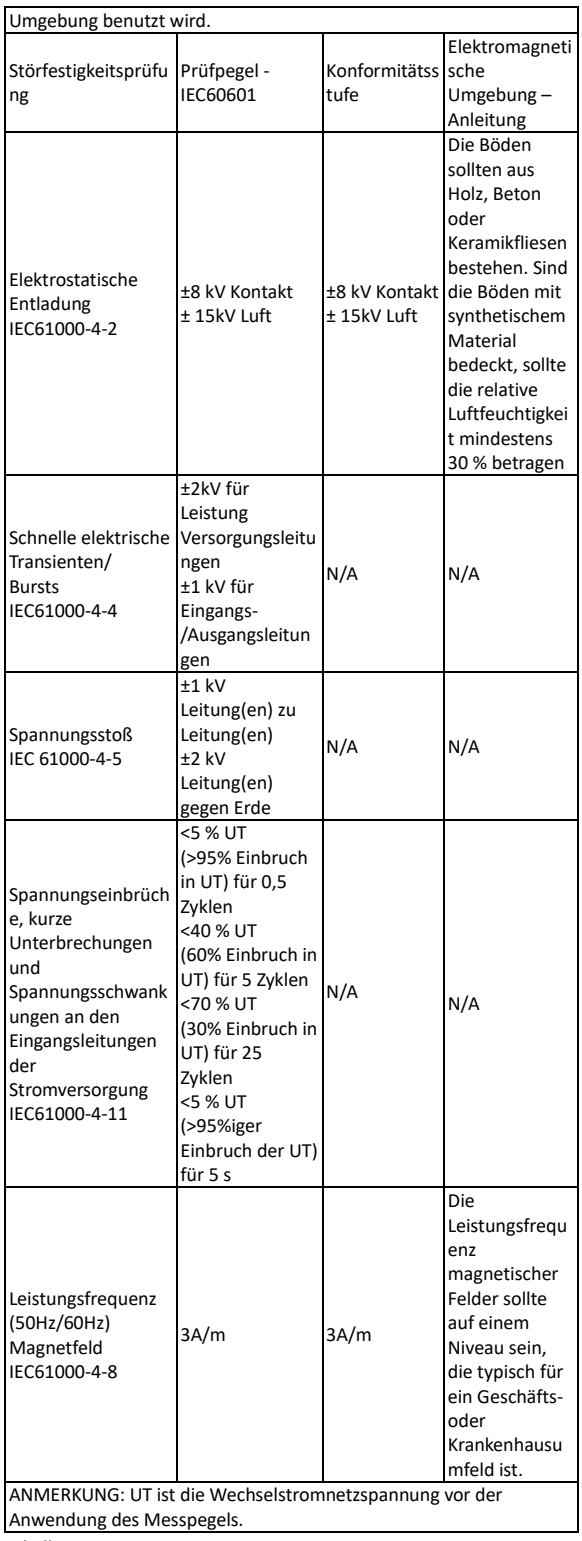

Tabelle 3

Anleitung und Herstellererklärung – elektromagnetische Störfestigkeit

Das Pulsoxymeter ist für die Verwendung in der unten beschriebenen elektromagnetischen Umgebung bestimmt. Der Kunde bzw. Benutzer des Pulsoxymeters sollte sicherstellen, dass es in einer solchen elektromagnetischen Umgebung benutzt wird.

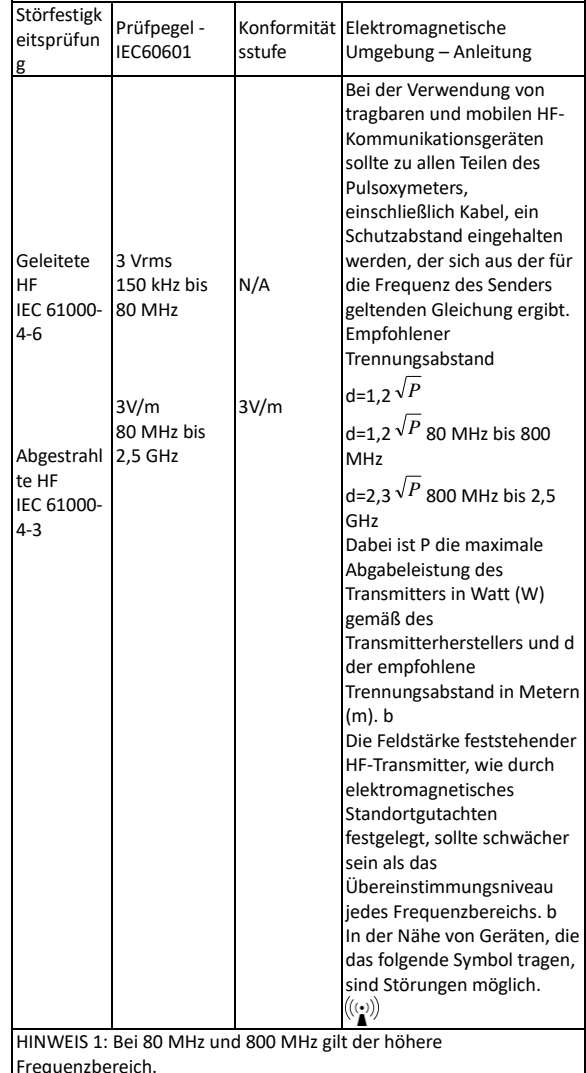

HINWEIS 2: Diese Leitlinien müssen nicht unbedingt in allen Situation

gelten. Die Ausbreitung elektromagnetischer Wellen wird von der Absorption und Reflexion durch Gebäude, Gegenstände und Personen beeinflusst.

a: Die Feldstärken feststehender Transmitter, wie Basisstationen (Mobiltelefone/Schnurlose Telefone) von Funktelefonen und mobiler Landfunk, Amateurfunk, AM und FM Radioübertragung können theoretisch nicht genau vorausgesagt werden. Um die

elektromagnetische Umgebung hinsichtlich stationärer HF -Sender zu ermitteln, sollte eine elektromagnetische Standortaufnahme in Erwägung gezogen werden. Wenn die ermittelte Feldstärke am Standort, an dem das Pulsoxymeter verwendet wird, den oben angegebenen HF -Übereinstimmungspegel überschreitet, sollte das Pulsoxymeter beobachtet werden. Wenn eine abnormale Leistung beobachtet wird, können zusätzliche Maßnahmen erforderlich sein, wie z. B. eine Neuausrichtung oder ein Standortwechsel des Pulsoximeters.

b: Im Frequenzbereich von 150 kHz bis 80 MHz sollten die Feldstärken weniger als 3 V/m betragen. Tabelle 4

Empfohlene Abstände zwischen tragbaren und mobilen HF -

Kommunikationsgeräten Das Pulsoximeter ist für den Einsatz in einer elektromagnetischen Umgebung vorgesehen, in der abgestrahlte HF -Störungen kontrolliert werden. Der Käufer oder Anwender des Pulsoxymeter kann zur Vermeidung elektromagnetischer Störungen beitragen, indem er zwischen dem Pulsoxymeter und den tragbaren bzw. mobilen HF - Kommunikationsgeräten (Sendern) einen von der Ausgangsleistung und Frequenz der Kommunikationsgeräte abhängigen Mindestabstand einhält.

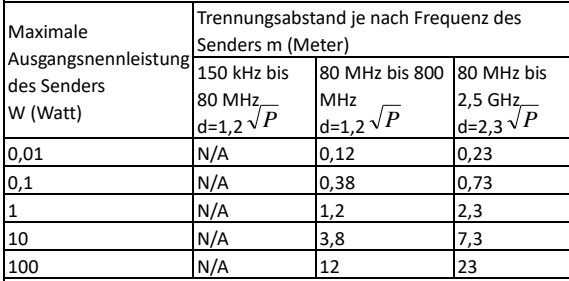

Für Sender mit einer anderen maximalen Ausgangsnennleistung als oben angeführt, kann der empfohlene Schutzabstand in Metern (m) mithilfe der entsprechenden Gleichung für die Sendefrequenz bestimmt werden, wobei P die maximale Ausgangsnennleistung des Senders in Watt (W) nach Angaben des Senderherstellers darstellt. HINWEIS 1: Bei 80 MHz und 800 MHz gilt der Trennungsabstand für den höheren Frequenzbereich.

HINWEIS 2: Diese Leitlinien müssen nicht unbedingt in allen Situation gelten. Die Ausbreitung elektromagnetischer Wellen wird von der Absorption und Reflexion durch Gebäude, Gegenstände und Personen beeinflusst.

#### **Urheberrecht**

Dieses Handbuch wurde von unserem Unternehmen verfasst und alle Rechte sind vorbehalten. Ohne die vorherige schriftliche Zustimmung unseres Unternehmens darf kein Teil dieses Handbuchs in irgendeiner Form oder Methode reproduziert oder kopiert werden.

#### **Abbildungen**

Alle Abbildungen in diesem Handbuch dienen nur als Referenz, und die Einstellungen oder Daten auf den Abbildungen stimmen möglicherweise nicht genau mit der tatsächlichen Anzeige auf dem Produkt überein.

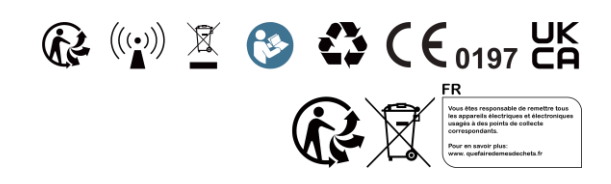

Produktname: Pulsoximeter Modell: PO4 Version: E Datum: 10. Juni, 2024

-04061 -CE

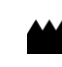

EC

#### **Shenzhen Viatom Technology Co., Ltd.**

4E, Building 3, Tingwei Industrial Park, No.6 Liufang Road, Block 67, Xin'an Street, Baoan District, Shenzhen, 518101, Guangdong, China www.viatomtech.com

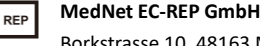

**MediMap Ltd**

Borkstrasse 10, 48163 Münster, Deutschland Tel.: +49 251 32266 -0 Fax: +49 251 32266 -22 E -Mail: contact@mednet -ecrep.com

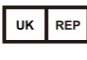

2 The Drift, Thurston, Suffolk IP31 3RT, United Kingdom

Tel.: +49 251 32266 -0 Fax: +49 251 32266 -22 E -Mail: contact@mednet -ecrep.com

**Australien -Sponsor: SHARE INFO PTY LTD**

Adresse: 4 Allnutt ct, Cheltenham, Melbourne, VIC 3192, Australien